# *Installazione di IBM SPSS Modeler 15 Batch per Windows*

Le seguenti istruzioni sono relative all'installazione di IBM® SPSS® Modeler Batch versione 15.

IBM® SPSS® Modeler La modalità batch offre le stesse funzionalità di analisi di SPSS Modeler Client standard, ma senza accedere alla normale interfaccia utente. La modalità batch consente di eseguire operazioni lunghe e ripetitive senza l'intervento o l'uso dell'interfaccia utente. Deve essere eseguita in modalità distribuita insieme a IBM® SPSS® Modeler Server (la modalità locale non è supportata).

# *Requisiti di sistema per IBM SPSS Modeler Batch*

I requisiti minimi hardware e software per IBM® SPSS® Modeler Batch sono i seguenti:

*Nota*: Text Analytics for IBM® SPSS® Modeler è un client basato esclusivamente su Microsoft Windows, ma può collegarsi a un server remoto con sistema operativo Microsoft Windows, Sun® Solaris™, Linux Red Hat®, HP-UX® o IBM AIX®.

- **Sistema operativo.** Microsoft Windows 7 (Professional ed Enterprise) Edizioni x32 e x64; Microsoft Windows Vista (Business ed Enterprise) con Service Pack 1 Edizioni x32 e x64; Microsoft Windows XP Professional con Service Pack 3 Edizioni x32 e x64.
- **Hardware.** Processore Intel Pentium o tipo Intel Pentium (equivalente o superiore) per Microsoft Windows a 32 bit; famiglia di processori x64 (AMD 64 ed EM64T) per Microsoft Windows a 64 bit da 1 GHz o più. Monitor con una risoluzione pari o superiore a 1024x768. È richiesta anche un'unità disco se si effettua l'installazione da un disco.
- **Spazio libero su disco.** 10 GB di spazio disponibile su disco sul computer client IBM® SPSS® ModelerMicrosoft Windows e spazio aggiuntivo per i dati creati.
- **RAM minima.** Almeno 2 GB di RAM; sono consigliati 4 GB o più.
- **Software.** SPSS Modeler versione 15 e Microsoft Internet Explorer 7.0 o superiore per la guida in linea.
- **Ambiente virtuale.** Gli ambienti virtuali seguenti supportano Text Analytics for SPSS Modeler:
	- Windows 2008® Terminal Services e R2
	- Windows 2003® Terminal Services e R2
	- Citrix XenApp 5 Standard, Advanced ed Enterprise
	- Citrix Presentation Server 4.5 Standard, Advanced ed Enterprise
	- VMWare ESX Server 3.5
	- VMWare vSphere 4.0
- Sistema operativo. Windows Server 2008 R2 per sistemi x64 a 64 bit; Windows Server 2003 Standard Edition R2 per sistemi x86 a 32 bit o x64 per sistemi a 64 bit
- **Hardware. Processore** Pentium<sup>®</sup> o di categoria equivalente o superiore (per Windows a 32 bit); famiglia di processori x64 (AMD 64 e EM64T) (per Windows a 64 bit), con velocità minima di 1 GHz
- **Spazio libero su disco.** 2 gigabyte (GB) consigliati.
- **RAM.** Si consiglia 4 GB.
- **Ambiente virtuale.** Gli ambienti virtuali seguenti supportano IBM® SPSS® Modeler Server.
	- IBM PowerVM Hypervisor per IBM AIX
	- IBM PR/SM o z/VM per Linux per IBM System z
	- VMWare ESX Server 4.1
	- VMWare vSphere 4.0
- **Ambiente cluster.** Gli ambienti cluster seguenti supportano SPSS Modeler Server.
	- IBM HACMP/RSCT per IBM AIX
	- IBM WebSphere App Server a 64 bit
	- Microsoft Cluster Service per Windows
	- Oracle Solaris Cluster
	- Oracle WebLogic App Server a 64 bit
	- Red Hat Cluster Suite per Red Hat Enterprise Linux

# *Installazione di IBM SPSS Modeler Batch*

*Nota*: per installare IBM® SPSS® Modeler Batch, è necessario aver eseguito l'accesso sul computer con privilegi di amministratore.

## *Installazione dal DVD*

- E Inserire il disco IBM SPSS Modeler Server nell'unità DVD. La funzione di esecuzione automatica visualizza un menu.
- ► Nel menu di esecuzione automatica, fare clic su IBM® SPSS® Modeler Batch, quindi seguire le istruzioni visualizzate sullo schermo. Vedere [Note di installazione](#page-2-0) per eventuali istruzioni specifiche.

#### *Avvio manuale del programma di installazione*

È possibile eseguire il programma di installazione anche in modo manuale:

- E Dal menu di avvio di Windows scegliere Esegui.
- E Nella casella di dialogo Esegui, digitare D:\setup. Se si utilizza una lettera diversa da *D* per l'unità DVD, immettere la lettera appropriata.
- E Seguire le istruzioni visualizzate sullo schermo. Per eventuali istruzioni specifiche, vedere [Note](#page-2-0) [di installazione](#page-2-0) di seguito.

# <span id="page-2-0"></span>*Note di installazione*

Questa sezione contiene istruzioni specifiche per l'installazione corrente.

**Versioni precedenti di SPSS Modeler.** Il programma di installazione non sovrascrive automaticamente le installazioni precedenti di IBM® SPSS® Modeler. È necessario quindi rimuoverle tramite il Pannello di controllo di Windows.

# *Acquisizione della licenza per il prodotto*

Per IBM® SPSS® Modeler Batch non è necessaria alcuna licenza.

# *Risoluzione dei problemi di un'installazione*

## *Firma digitale non valida rilevata all'installazione*

I prodotti SPSS Modeler utilizzano la certificazione emessa da IBM per la firma digitale. In alcuni casi, quando si tenta di installare i prodotti SPSS Modeler, può essere visualizzato l'errore seguente:

Errore 1330. Impossibile installare un file necessario. La firma digitale del file CAB [nome file] non è valida...

#### *Utenti di Windows XP o Windows Server*

Questo messaggio può essere visualizzato quando si installa un prodotto su Windows XP o Windows Server 2003 con un file cabinet di dimensione superiore ai 500 MB. Per correggere il problema, installare il seguente aggiornamento Windows:

Per Windows XP: *<http://support.microsoft.com/kb/960554/en-us>*

Per Windows Server: *<http://support.microsoft.com/kb/888303/en-us>*

#### *Tutti gli utenti Windows*

Viene visualizzato questo messaggio se si tenta di installare prodotti SPSS Modeler su una macchina sprovvista di collegamento a Internet e sulla quale non è presente il certificato corretto. Attenersi alla seguente procedura per correggere il problema.

- 1. Fare clic su OK per accettare il messaggio.
- 2. Fare clic su Annulla per uscire dal programma di installazione.
- 3. Se la macchina su cui si sta tentando di installare il prodotto non è collegata a Internet, eseguire l'operazione seguente su una macchina con collegamento Internet e copiare il file *.cer* sulla macchina in cui si eseguirà l'installazione.
- 4. Da *<http://www.verisign.com/support/roots.html>*, scorrere verso il basso per individuare VeriSign Class 3 Primary CA - G5 root Certification Authority (CA). Scaricare questo certificato CA radice e salvarlo come file *.cer*.

*Installazione di IBM SPSS Modeler 15 Batch per Windows*

- 5. Fare doppio clic sul file *.cer*.
- 6. Nella scheda Generale, fare clic su Installa certificato.
- 7. Seguire le istruzioni all'interno di Importazione guidata certificati, mantenendo le opzioni di default e facendo clic su Fine al termine.
- 8. Riprovare l'installazione.

# *Avvio di IBM SPSS Modeler Batch*

È possibile utilizzare la riga di comando del sistema operativo per avviare IBM® SPSS® Modeler:

- ► Sul computer in cui è installato IBM® SPSS® Modeler, aprire una finestra DOS (prompt dei comandi).
- E Per avviare l'interfaccia di SPSS Modeler in modalità interattiva, digitare il comando modelerclient seguito dagli argomenti desiderati; per esempio:

modelerclient -stream report.str -execute

Gli argomenti disponibili (flag) consentono di connettersi a un server, caricare stream, eseguire script o specificare altri parametri.

Per ulteriori informazioni, vedere il documento *IBM® SPSS® Modeler Batch Manuale dell'utente*, disponibile nella cartella *\Documentation\<lingua>* sul DVD di IBM® SPSS® Modeler Server.

# *Accesso a IBM SPSS Modeler Server*

IBM® SPSS® Modeler Batch deve essere eseguito in modalità distribuita con IBM® SPSS® Modeler Server. Rivolgersi all'amministratore di sistema per informazioni sui server, gli ID utente e le password.

Per maggiori informazioni, consultare il documento *IBM SPSS Modeler Server Guida della performance e amministrazione*, disponibile nel file *ServerandPerformanceGuide.pdf* nella cartella *\Documentation\<langua>* del DVD SPSS Modeler Server.

I documenti per l'installazione possono anche essere scaricati dal Web, all'indirizzo *<http://www-01.ibm.com/support/docview.wss?uid=swg27023172>*. La documentazione è inoltre disponibile presso il centro di informazioni SPSS Modeler all'indirizzo *<http://publib.boulder.ibm.com/infocenter/spssmodl/v15r0m0/>*.

# *Accesso ai database*

Per leggere o scrivere su un database, occorre che un'origine dati ODBC sia installata e configurata per il database in questione, con le relative autorizzazioni di lettura e scrittura. IBM® SPSS® Data Access Pack contiene una serie di driver ODBC utili a questo scopo e che sono disponibili sul DVD IBM SPSS Data Access Pack o scaricabili dal sito. Per domande sulla

creazione o l'impostazione di autorizzazioni per sorgenti dati ODBC, rivolgersi all'amministratore del database.

Il supporto dei database in IBM® SPSS® Modeler viene classificato in base a tre livelli, ciascuno dei quali rappresenta un diverso livello di supporto per il push back e l'ottimizzazione SQL, a seconda del produttore del database. I diversi livelli di supporto sono implementati tramite un numero di impostazioni di sistema, che possono essere personalizzate nell'ambito di un contratto di servizio.

I tre livelli di supporto database sono i seguenti:

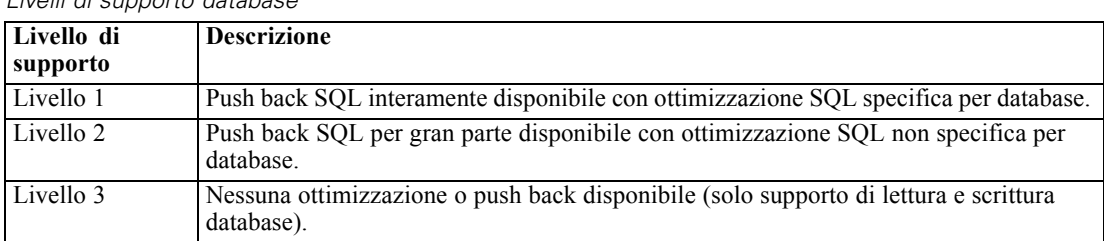

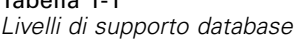

Tabella 1-1

#### *Driver ODBC supportati*

Per le ultime informazioni sui database e i driver ODBC che sono supportati e testati per l'uso con SPSS Modeler 15, vedere le matrici di compatibilità del prodotto sul sito aziendale dedicato all'assistenza clienti (*<http://www.ibm.com/support>*).

#### *Dove installare i driver*

I driver ODBC devono essere installati e configurati su ogni computer utilizzato.

- Se IBM® SPSS® Modeler viene eseguito in modalità locale (standalone), i driver devono essere installati sul computer locale.
- Se SPSS Modeler viene eseguito in modalità distribuita su un IBM® SPSS® Modeler Server remoto, i driver ODBC devono essere installati nel computer in cui è installato SPSS Modeler Server. Per SPSS Modeler Server in sistemi UNIX, vedere anche "Configurazione dei driver ODBC in sistemi UNIX" più avanti in questa sezione.
- Se occorre accedere alle stesse origini dati sia da SPSS Modeler che da SPSS Modeler Server, i driver ODBC devono essere installati su entrambi i computer.
- Se SPSS Modeler è in esecuzione su Terminal Services, i driver ODBC devono essere installati sul server Terminal Services in cui è stato installato SPSS Modeler.
- Se si utilizza IBM® SPSS® Modeler Solution Publisher Runtime per eseguire flussi pubblicati su un computer a parte, occorre installare e configurare i driver ODBC anche su questo computer.

**Nota**: se si utilizza SPSS Modeler Server su UNIX per accedere a un database Teradata, è necessario utilizzare il gestore dei driver ODBC installato con il driver di ODBC Teradata. Per poter apportare questa modifica a SPSS Modeler Server, specificare un valore per ODBC\_DRIVER\_MANAGER\_PATH all'inizio dello script modelersrv.sh dove indicato dai *Installazione di IBM SPSS Modeler 15 Batch per Windows*

commenti. Questa variabile di ambiente deve essere impostata sul percorso del gestore dei driver ODBC, che viene fornito con il driver ODBC Teradata (/usr/odbc/lib in un'installazione predefinita del driver ODBC Teradata). Perché la modifica abbia effetto occorre riavviare SPSS Modeler Server. Per i dettagli relativi alle piattaforme SPSS Modeler Server che offrono supporto all'accesso Teradata, e la versione di driver ODBC Teradata supportata, vedere il sito aziendale dedicato al supporto tecnico all'indirizzo *<http://www.ibm.com/support>*.

#### *Configurazione dei driver ODBC in sistemi UNIX*

Di default, il gestore dei driver DataDirect non è configurato per SPSS Modeler Server nei sistemi UNIX. Per configurare UNIX per il caricamento del gestore dei driver DataDirect, immettere i comandi seguenti:

cd *directory\_installazione\_server\_modeler*/bin rm -f libspssodbc.so ln -s libspssodbc\_datadirect.so libspssodbc.so

In questo modo si rimuove il collegamento di default e si crea un collegamento al gestore dei driver DataDirect.

# *Modellazione in-database*

IBM® SPSS® Modeler supporta la modellazione integrata che, grazie all'utilizzo degli algoritmi nativi forniti dal produttore del database, consente di sfruttare al meglio le capacità del proprio database. È possibile creare, calcolare i punteggi e memorizzare i modelli all'interno del database direttamente in SPSS Modeler, combinando le funzioni analitiche e la facilità d'uso di SPSS Modeler con la potenza e le prestazioni di un database. In caso di requisiti speciali per il supporto della modellazione in-database, consultare *SPSS Modeler Modellazione in-database* nella cartella *\documentation* del disco di installazione.

# *Disinstallazione di IBM SPSS Modeler Batch*

Per disinstallare completamente IBM® SPSS® Modeler Batch:

E Utilizzare il Pannello di controllo di Windows per rimuovere IBM SPSS Modeler Batch.